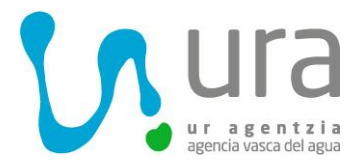

## **HOJA INFORMATIVA SOBRE EL USO DE LA APLICACIÓN WEB DKT PARA EL REPORTE DE CAUDALES**

### **1. OBJETIVO**

El objetivo de este documento es informar a las personas y entidades titulares de aprovechamientos sobre las principales funciones de la aplicación web DKT. (Podrá descargarse el manual completo en la misma aplicación, en la sección de *Descarga de Plantillas y Ayuda Reporte de Caudales de Aprovechamientos Ayuda).*

DKT es un Sistema de Información que permite reportar periódicamente vía internet a URA el resultado de las mediciones de caudales para dar cumplimiento a la Orden del 24 de abril de 2017, del Consejero [de Medio Ambiente, Planificación Territorial y Vivienda por la que se regulan los sistemas de control de](https://www.euskadi.eus/y22-bopv/es/bopv2/datos/2017/05/1702307a.pdf)  [los volúmenes de agua relativos a los aprovechamientos del dominio público hidráulico en las cuencas](https://www.euskadi.eus/y22-bopv/es/bopv2/datos/2017/05/1702307a.pdf)  [internas del País Vasco.](https://www.euskadi.eus/y22-bopv/es/bopv2/datos/2017/05/1702307a.pdf) (Véase apartado de *[Registro y Comunicación de Datos](http://www.uragentzia.euskadi.eus/informacion/registro-y-comunicacion-de-datos/u81-0003243/es/)*)

# **2. GUÍA DE USO**

- **1. [ENLACE](https://xlnets.servicios.euskadi.net/n38a/N38LoginEuskadi.jsp?n38id=1096295977) a DKT**
- **2. ACCESO a DKT**: Usuarios con certificado digital (tarjeta)
- **3. CARGA de caudales**:
	- **A.** Para **CAUDAL MÁXIMO AUTORIZADO IGUAL O MAYOR QUE 100 L/S (CATEGORÍA 3ª)**: se registrará una anotación del **volumen captado diariamente en m<sup>3</sup> a mes vencido.** Para ello tendrá que:
		- 1º) **Descargar plantilla**. Menú: *Descarga de Plantillas y Ayuda Reporte de Caudales de Aprovechamientos Plantilla Fichero*. (En caso de que tenga varias tomas, se incluirá el registro diario de todos los sistemas de medición en ese mismo fichero, indicando el nº de serie).

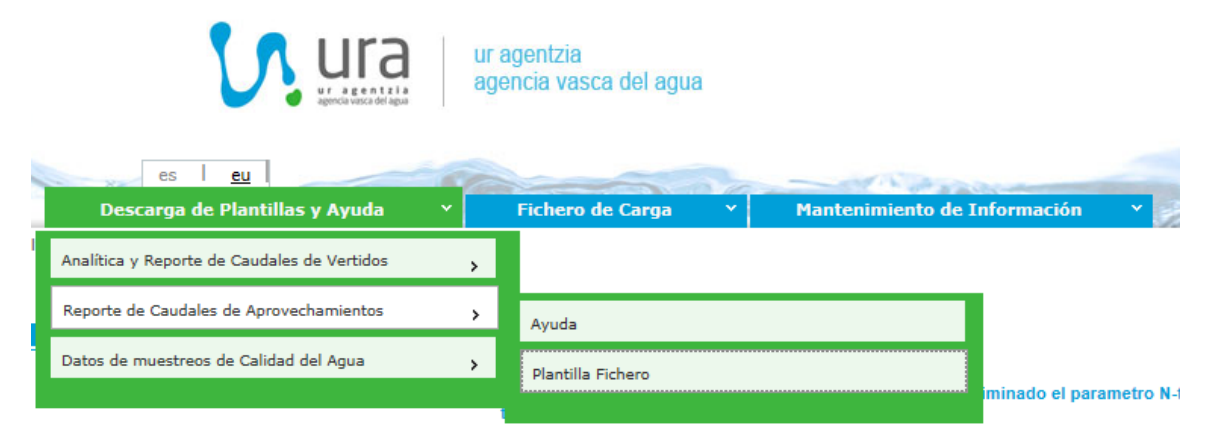

**Egoitza Nagusia - Sede Principal** Orio, 1-3 01010 Vitoria-Gasteiz.<br>Tel.: +34 945 011 700

**Mediterraneoko Arroen Bulegoa Oficina de las Cuencas Mediterráneas**

> Portal de Foronda, 9 – 11 01010 Vitoria-Gasteiz

**Mendebaldeko Kantauriar Arroen Bulegoa Oficina de las Cuencas Cantábricas Occidentales** Alameda Urquijo, 36 – 7 48011 Bilbao Tel.: +34 944 033 800

**Ekialdeko Kantauriar Arroen Bulegoa Oficina de las Cuencas Cantábricas Orientales** Intxaurrondo, 70 –1 20015 Donostia/San Sebastián

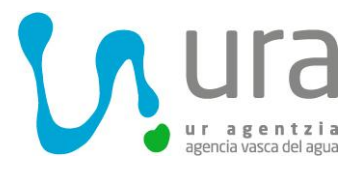

#### 2º) **Cumplimentar fichero:**

- 1. *Fecha de lectura*: Obligatorio.
- 2. *Nº de serie contador*: Obligatorio.
- 3. *Lectura/Volumen (m<sup>3</sup> )*: Opcional. Se trata de la lectura del contador o el volumen calculado por métodos indirectos de medición.

No dejar filas en blanco o el sistema dará error.

- 3º) **Cargar el fichero**. Menú: *Fichero Carga Reporte de Caudales de Aprovechamientos Carga de ficheros:*
	- 1. Completar campos *Expediente Concesión, Expediente Gestor,* si no aparecen ya cargados.

Podrá buscar el código del/de los expediente/s de los que es titular pulsando en la  $l$ upa $l$ 

- *2.* Pulsar en *Validar el fichero*
- *3.* Pulsar en *Cargar fichero*

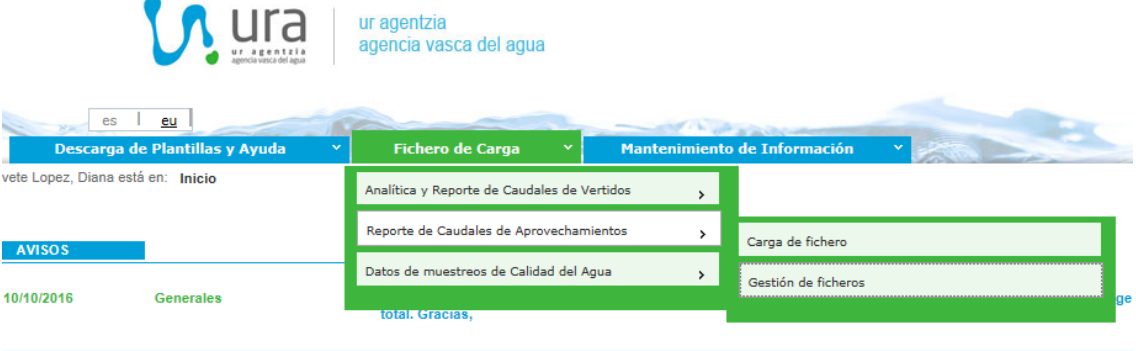

Para comprobar si la carga de caudales realizada ha sido correcta, podrá comprobar su estado accediendo desde el menú: *Fichero de Carga Reporte de Caudales de Aprovechamientos Gestión de Ficheros.* Aparecerá uno de los siguientes estados:

- Pendiente de carga
- Procesado con errores
- Cargado

Si ha sido procesado con errores, podrá ver el detalle de los errores seleccionando la fila y pulsando en *Información de Carga.* Se podrá borrar un fichero que se encuentre en estado: Pendiente de carga o Procesado con errores.

**B.** Si es titular de un aprovechamiento con:

**Egoitza Nagusia - Sede Principal** Orio, 1-3 01010 Vitoria-Gasteiz.<br>Tel.: +34 945 011 700

**Mediterraneoko Arroen Bulegoa Oficina de las Cuencas Mediterráneas** Portal de Foronda, 9 – 11

01010 Vitoria-Gasteiz<br>Tel.: +34 945 011 898

**Mendebaldeko Kantauriar Arroen Bulegoa Oficina de las Cuencas Cantábricas Occidentales** Alameda Urquijo, 36 – 7 48011 Bilbao Tel.: +34 944 033 800

**Ekialdeko Kantauriar Arroen Bulegoa Oficina de las Cuencas Cantábricas Orientales** Intxaurrondo, 70 –1 20015 Donostia/San Sebastián

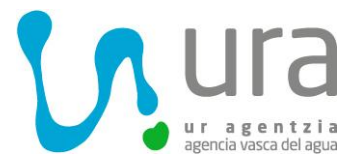

- **CAUDAL MÁXIMO AUTORIZADO MENOR QUE 100 L/S Y MAYOR O IGUAL QUE 4 L/S (CATEGORÍA 2ª**): se registrará una anotación del volumen captado **mensualmente en m<sup>3</sup> a mes vencido**
- **CAUDAL MÁXIMO AUTORIZADO MENOR QUE 4 L/S (CATEGORÍA 1ª)**: se registrará una anotación del volumen captado **anualmente en m<sup>3</sup> en el mes de enero**.

En ambos casos, tendrá que:

**Añadir Reporte.** Menú: *Mantenimiento de Información*  $\rightarrow$  *Reporte de Caudales de Aprovechamientos Añadir reporte.*

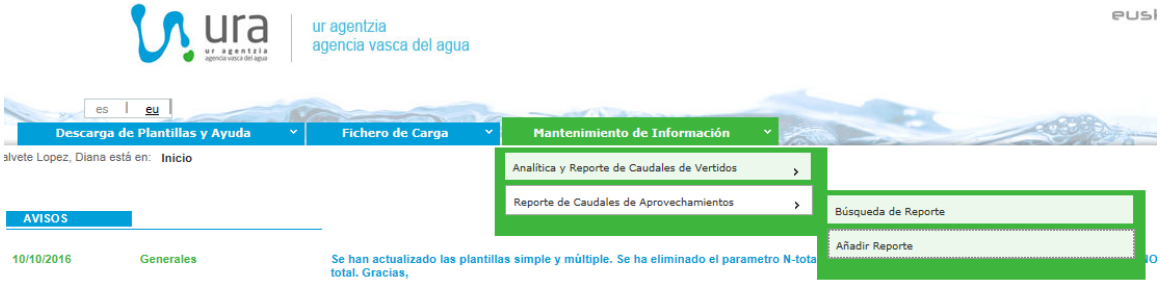

1. Completar campos *Expediente Concesión, Expediente Gestor,* si no aparecen ya cargados.

Podrá buscar el código del/de los expediente/s de los que es titular pulsando en la lupa que se encuentra a la derecha del campo *Expediente Concesión.*

- 2. Completar campo *Año de reporte*. Y se completará el campo *Mes de reporte* en aquellos casos en los que la *clase de reporte* sea *Segunda*.
- *3.* Pulsar en *Nueva lectura.*

#### **Otras funciones:**

**Búsqueda de reportes**, en el menú: *Mantenimiento de Información Reporte de Caudales de Aprovechamiento Búsqueda de Reporte.*

No será posible eliminar un reporte.

**Opción de registro en papel:** las personas titulares de aprovechamientos de categoría primera o segunda, alternativamente a lo establecido en el apartado anterior podrán llevar dicho registro en papel mediante la descarga del siguiente *[Libro de Registro,](http://www.uragentzia.euskadi.eus/contenidos/informacion/sistemas_control_registro/es_def/adjuntos/libro%20de%20registro.pdf)* debiendo conservarse éstos, al menos, durante 4 años. Los datos serán remitidos anualmente a la Agencia Vasca en el mes de enero de cada año.

**IMPORTANTE: independientemente de la opción utilizada, se debe reportar a URA un ÚNICO reporte de mediciones para una misma clase, año y mes por cada expediente de concesión.**

**Egoitza Nagusia - Sede Principal** Orio, 1-3

01010 Vitoria-Gasteiz.<br>Tel.: +34 945 011 700

**Mediterraneoko Arroen Bulegoa Oficina de las Cuencas Mediterráneas**

> Portal de Foronda, 9 – 11 01010 Vitoria-Gasteiz<br>Tel.: +34 945 011 898

**Mendebaldeko Kantauriar Arroen Bulegoa Oficina de las Cuencas Cantábricas Occidentales** Alameda Urquijo, 36 – 7 48011 Bilbao Tel.: +34 944 033 800

**Ekialdeko Kantauriar Arroen Bulegoa Oficina de las Cuencas Cantábricas Orientales** Intxaurrondo, 70 –1 20015 Donostia/San Sebastián